## Firma documentos pendientes

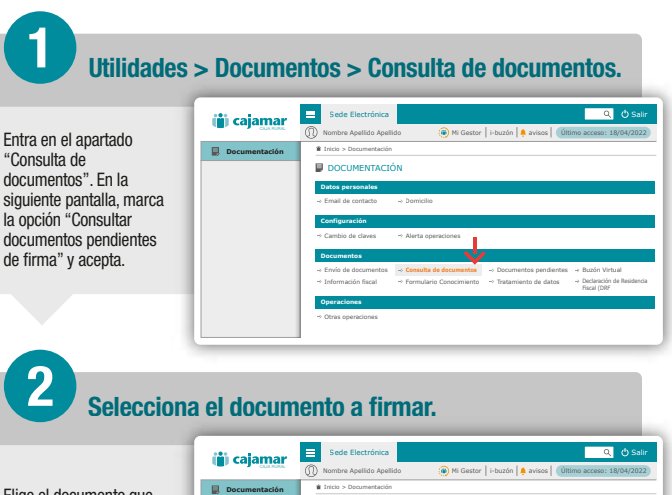

Elige el documento que deseas firmar y pincha sobre el mismo para obtener información detallada de este.

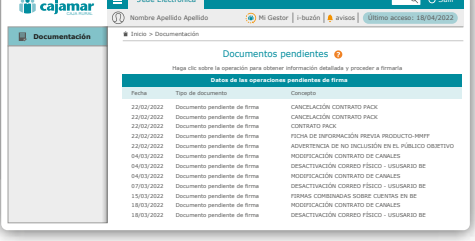

## 3 Lee y acepta las condiciones.

Para poder firmar el documento, previamente tendrás que descargar y leer la documentación. Una vez descargada, se activará la casilla "He leído y acepto el contenido del documento". En este momento ya podrás marcar esta casilla y firmar el documento aceptando la operación.

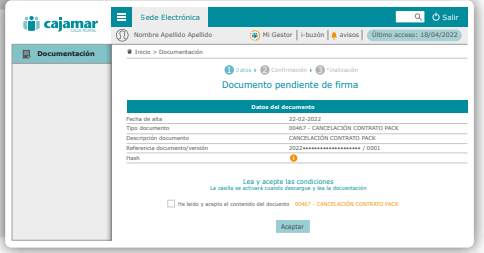

## 4 **i**Ya está!

Verifica que los datos con correctos y firma la operación con el método de firma que tengas establecido. A continuación verás en pantalla el justificante de la firma para guardarlo o imprimirlo solo si lo necesitas.

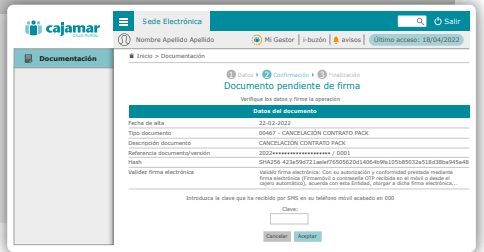